## **Le langage HTML**

HTML (HyperText Markup Language) est le langage de description des pages Web. La structure de la page est indiquée par des **balises** qui délimitent ses **éléments**.

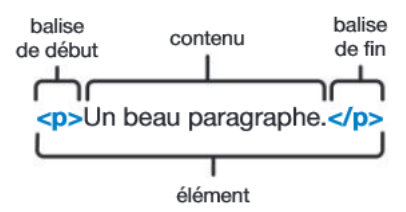

- 1. Ouvrir un nouveau fichier avec Notepad++ et l'enregistrer au format .html avec le nom **TP1**.
- <!DOCTYPE html> 2. Dans la première ligne du fichier indiquer le **doctype** :

Le Doctype est une indication nécessaire au navigateur pour que tout se passe bien. **Doctype html**

3. En ligne 2 ouvrir et en ligne 4 fermer vos premières balises <html> :

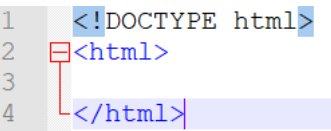

## $\binom{8}{1}$  <html>

Toute la page web est décrite entre ces balises.

#### 4. **L'en-tête.**

#### $\binom{8}{6}$  <head>

L'en-tête est contenue dans la balise <head>. Elle n'est pas affichée dans le navigateur. Son travail est de contenir les **métadonnées** à propos du document.

(a) En respectant l'**indentation**, ouvrir la balise <head> et y insérer les lignes suivantes :

```
<!DOCTYPE html>
\mathbf{1}\overline{2}H <html>
\overline{3}Ė
               <head>
\overline{4}<meta charset="utf-8">
\overline{5}<title>TP1 Le langage HTML</title>
\overline{6}</head>
\overline{7}\langle/html>
```
(b) Modifier le contenu de l'élément <title>. Où s'effectue la modification ?

## 5. **Le corps**

Le **corps** décrit le contenu de la page web; autrement dit, tout ce qui sera affiché dans le navigateur.  $\binom{8}{1}$  <br/>body>

(a) En respectant l'indentation, ouvrir la balise  $\langle \text{body}\rangle$ .

```
<!DOCTYPE html>
\overline{1}\overline{2}\exists<html>
3
                 <head>
      ₿
                        <meta charset="utf-8">
\overline{4}\overline{5}<title>TP1 Le langage HTML</title>
\overline{6}\langle/head>
\overline{7}\equiv<body>
\sqrt{8}\overline{9}</body>
\overline{10}\langle/html>
```
- (b) Donner un titre à la page web en utilisant la balise <h1>. Afficher le résultat dans un navigateur.
- (c) Essayer les différentes balises <h2>, puis <h3>, ..., <h6>. Quelles différences remarquez-vous ?
- (d) En utilisant la balise <p> contenant un **paragraphe**, insérer le texte suivant dans votre page web et observer le résultat dans un navigateur.

Lors de la cérémonie d'ouverture des Jeux Olympiques 2012 à Londres, Tim Berners-Lee a tweeté le message "This is for everyone" afin de souligner qu'il a dédié son invention au monde entier.

#### 6. **Insérer une image**

#### **Élément <img>**

L'élément  $\langle \text{img}\rangle$  ne contient ni texte ni balise de fermeture. Elle demande au moins l'**attribut** src - c'est à dire*source* - pour fonctionner.

- (a) Placer une image dans le dossier contenant votre fichier TP1.html . Si votre image s'appelle "photo.jpg", vous pouvez l'intégrer à votre page comme ceci : <img src="photo.jpg">
- (b) Ajouter l'attribut **title** à votre image :

```
<imq src="photo.jpg" title="Ceci est une bulle d'informations sur l'image">
```
- (c) Afficher le résultat dans votre navigateur puis placer la souris sur l'image. Que se passe-t-il ?
- 7. **Les listes**

#### **Éléments <ul> et <li>**

L'élément <ul> permet de représenter une liste **non ordonnée** (*Unordered List*), chaque élément de la liste est contenu dans <li> (*List Item*).

(a) Essayer le code suivant :

```
Voici ma liste :
(11)\langleli>Un élément,\langle/li>
     <li>Un autre élément, </li>
     <li>Encore un autre, </li>
     <li>Et un dernier !</li>
\langle /ul \rangle
```
(b) Remplacer les balises  $\langle ul \rangle$  par les balises  $\langle ul \rangle$ . Que se passe-t-il?

## 8. **Insérer un commentaire**

Insérer un commentaire en utilisant la syntaxe : <!-- Ceci est un commentaire --> Les commentaires ne sont pas affichés par le navigateur, ils servent uniquement aux développeurs. **Exercice :** Ouvrir un nouveau fichier html. En respectant l'indentation, reproduire la page web suivante.

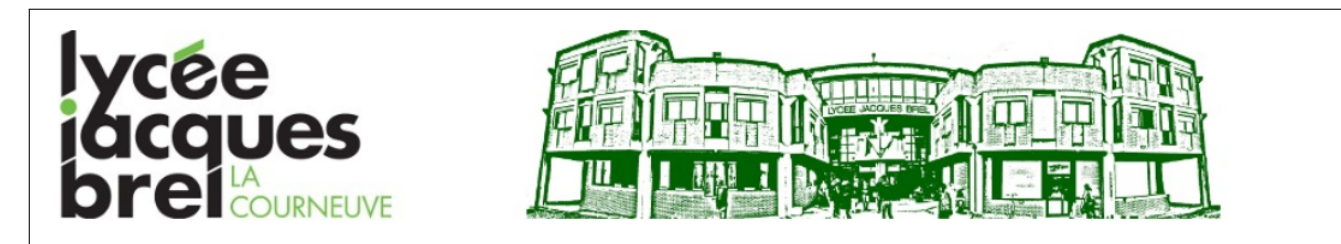

# Titre de ma première page web

Qu'est-ce que HTML ?

L'HyperText Markup Language, généralement abrégé HTML ou dans sa dernière version HTML5, est le langage de balisage conçu pour représenter les pages web. C'est un langage permettant d'écrire de l'hypertexte, d'où son nom. Il permet de créer des documents interopérables avec des équipements très variés de manière conforme aux exigences de l'accessibilité du web. Il est souvent utilisé conjointement avec le langage de programmation JavaScript et des feuilles de style en cascade (CSS). HTML est inspiré du Standard Generalized Markup Language (SGML). Il s'agit d'un format ouvert.

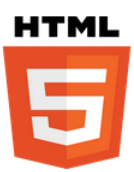

#### Voici une liste non ordonnée :

- · Un élément,
- Encore un autre.
- · Qui contient une autre liste !
	- 1. Un premier élément
		- 2. Un deuxième élément
		- 3. Et un troisième...

# Les principales balises

Les balises permettent de structurer les contenus. Voici les principales :  $\langle h1\rangle, \ldots \langle h6\rangle$  niveaux de titres et de sous-titres  $\langle p \rangle$  paragraphe <br /> **k**te en gras <i> texte en italique **<ul**> liste à puces <li> élément d'une liste <a href="dest"> lien hypertexte vers la page d'adresse URL dest <img src="photo.jpg"> image stockée à l'adresse URL photo.jpg